## CIMB CIMB Clicks Registration & Login

Mar 2020

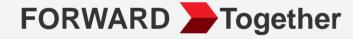

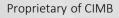

## How to register CIMB Clicks?

#### **CIMB Clicks Registration**

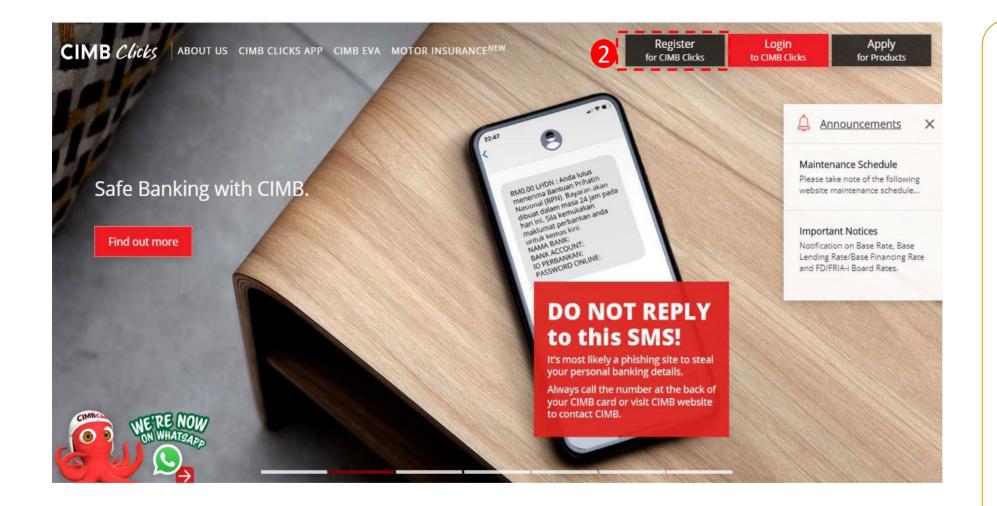

 Navigation Guide

 Key in

 https://www.cimbclicks.com.my/

2 Select "Register for CIMB Clicks"

#### **CIMB Clicks Registration (Con't)**

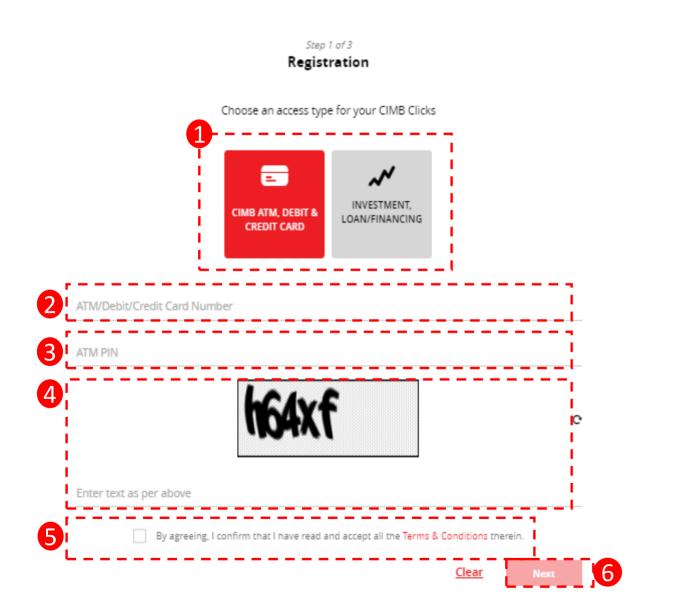

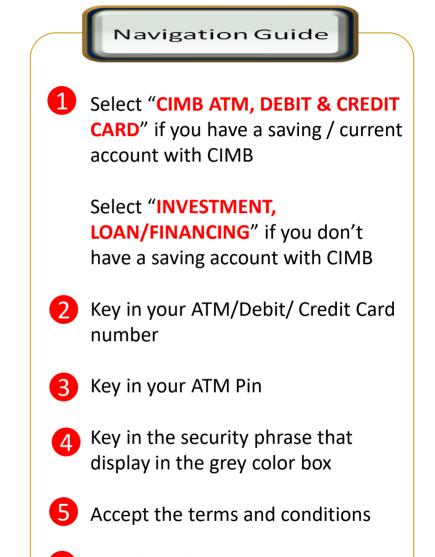

### CIMB Clicks Registration (Con't)

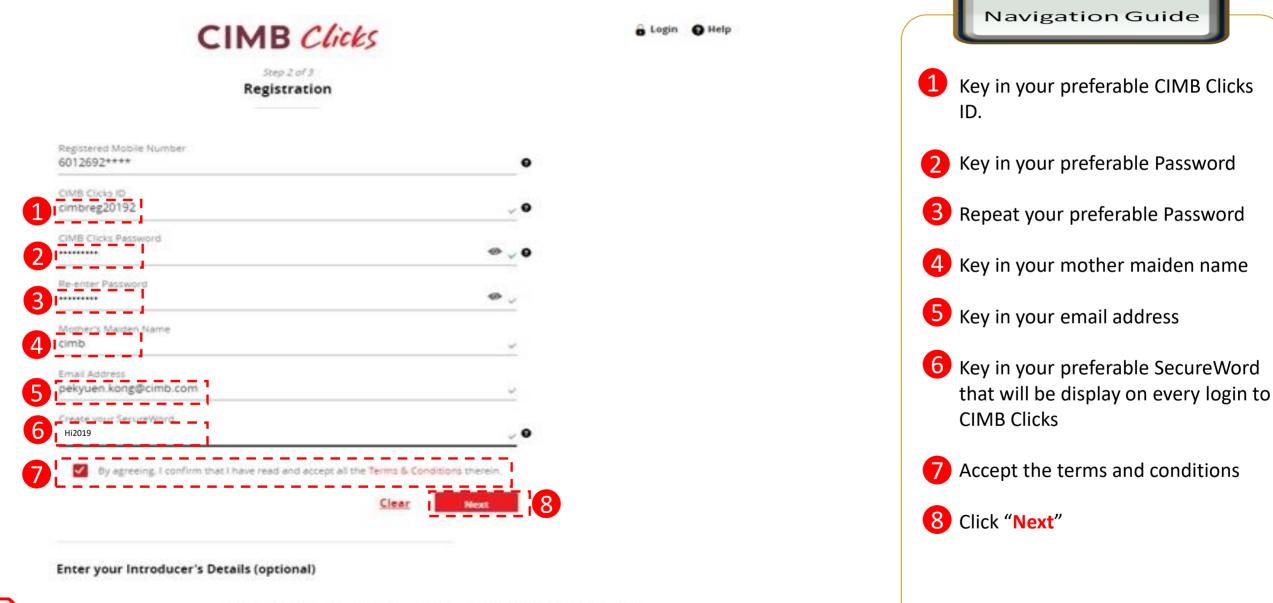

#### CIMB Clicks Registration (Con't)

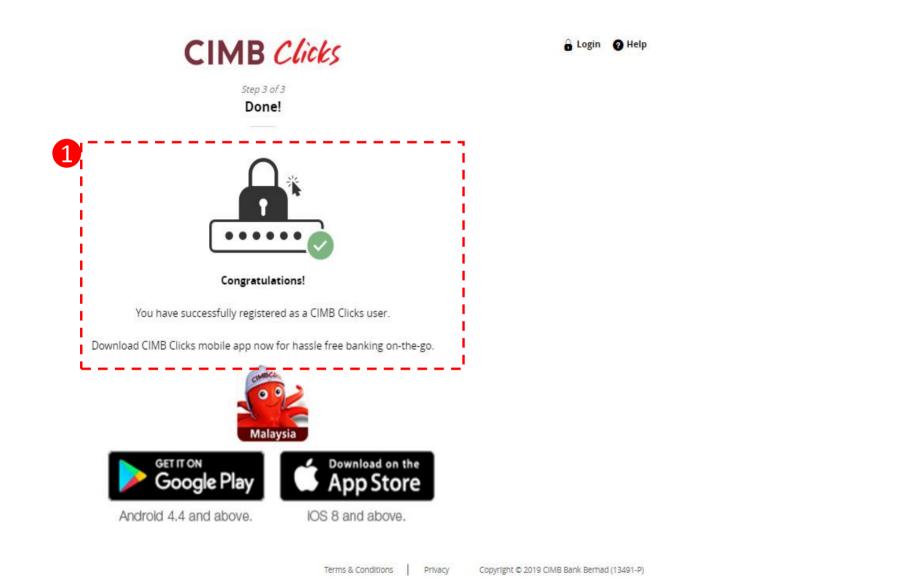

Navigation Guide

The screen shown successful in registering in CIMB Clicks.

1

# How to login CIMB Clicks?

#### **CIMB Clicks Login**

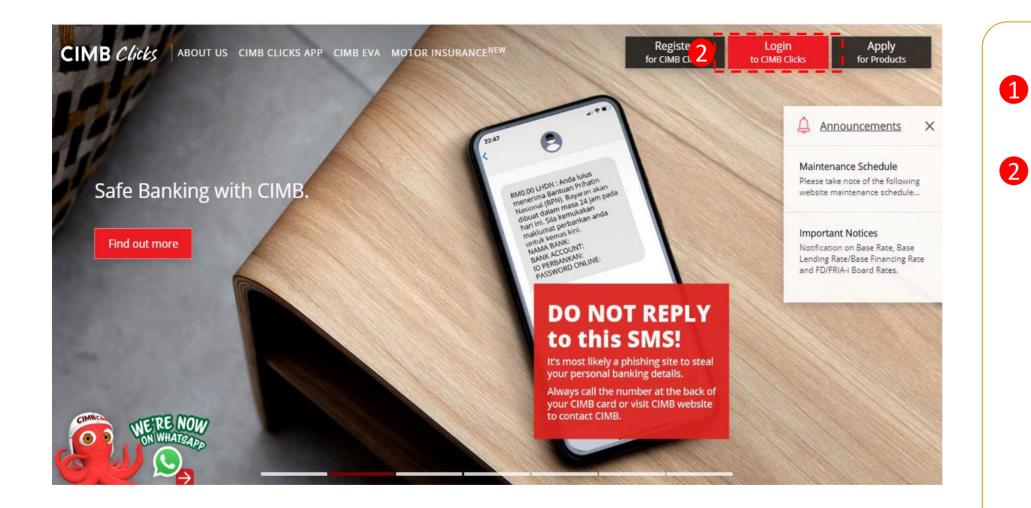

Navigation Guide

Key in https://www.cimbclicks.com.my/

2 Select "Login to CIMB Clicks"

### CIMB Clicks Login (Con't)

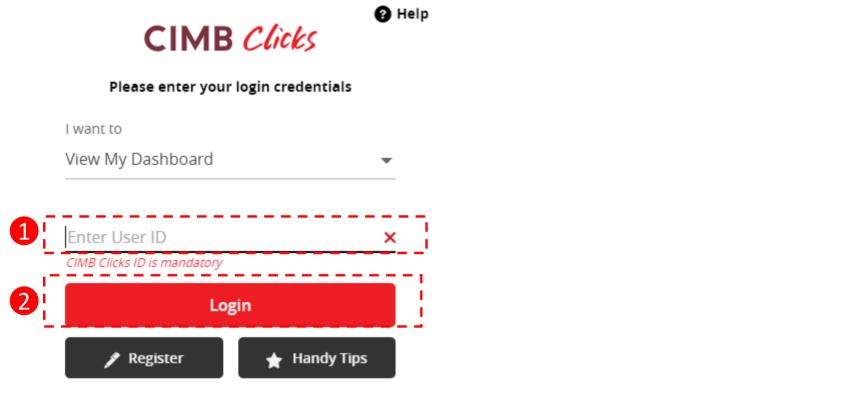

Navigation Guide

2 Select "Login"

Forgot User ID or Password?

#### CIMB Clicks Login (Con't)

Help

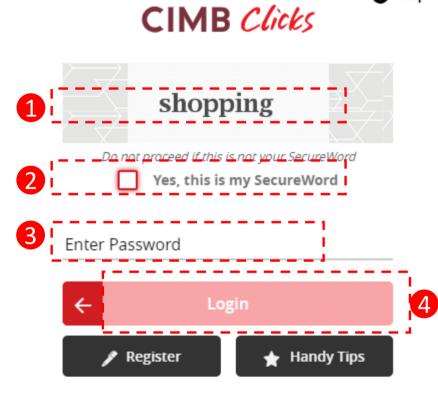

Forgot User ID or Password?

Navigation Guide

- Ensure the SecureWord are same as what you have keyed in during registration.
- 2 Select "Yes, this is my SecureWord"
- Benter your password
- 4 Select "Login"